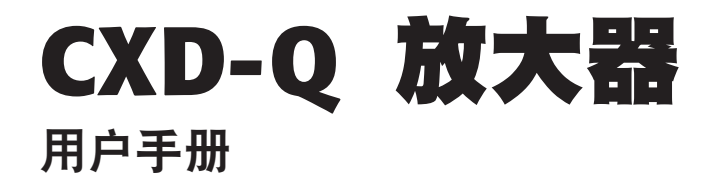

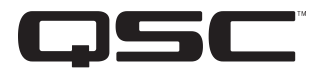

- $CXD4.2Q \n\boxed{m$ 通道, 2000 W 网络放大器
- $CXD4.3Q \n \n \Box \n \vec{a}$ 道, 4000 W 网络放大器
- CXD4.5Q 四通道, 8000 W 网络放大器

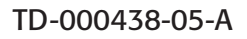

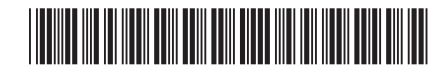

## 符号说明

"警告!"一词 表示有关人身安全的说明。如果不遵照这些说明,可能会导致人身伤亡。

"小心!"一词 表示有关可能造成设备损坏的说明。如果不遵照这些说明,可能会导致损坏设备,这种损坏不 在质保范围内。

"**重要信息!**"一词 表示对于成功完成某一步骤至关重要的说明或信息。

"**注意**"一词用于指示其他有用信息。

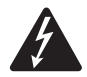

三角中的闪电箭头符号是为了警告用户:在产品外壳中存在未绝缘的"危险"电压,在其达到足够电压时有 可能会造成人体触电。

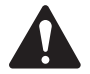

等边三角形内感叹号的目的是为了提醒用户注意本手册中存在重要的安全、操作和维护说明。

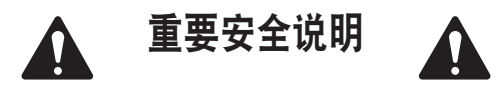

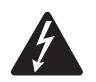

警告!: 为了防止火灾或电击, 请勿将此设备暴露在雨中或潮湿环境中。

- 1. 请阅读这些说明。
- 2. 请保存好这些说明。
- 3. 请谨记所有警告。
- 4. 请遵守所有说明。
- 5. 不要靠近水的地方使用本设备。
- 6. 清洁设备时只能用干布擦拭。
- 7. 不要堵塞任何通风口。遵循厂商的说明进行安装。
- 8. 不要安装在会产生热量的热源(如散热器、热调节装置、炉子或者其他设备)附近。
- 9. 为了降低触电的风险,电源线应连接到带有接地保护的电源插座上。
- 10. 请勿使极化插头或接地插头的安全性失效。极性插头上有两块金属片,其中一片比另一片宽。 接地插头有两个叶片,还有第三个接地插脚。较宽的叶片或第三个插脚用于安全目的。如果提供的插头无法插 入您的插座,请向电工咨询,并更换淘汰的插座。
- 11. 请在您来回走动,或是紧捏住插头将其拔出插座和设备的时候保护好电源线。
- 12. 只能使用制造商指定的附件/配件。
- 13. 请在雷雨期间或放置很久不用时拔掉设备插头。
- 14. 应由合格人员进行维护。如果本设备损坏,必须进行维修,比如电源线或插头损坏,液体溅到或物体落入设备中, 设备遭受雨淋或受潮,不能正常工作,或跌落等情况。
- 15. 器具耦合器或交流电源插头是交流电源的断开装置,安装后应该保持随时可用。 在装有 powerCon® 连接器的设备上,交流电源断开装置只有交流电源插头;请勿使用器具耦合器。
- 16. 严格遵守所有适用的当地法规。
- 17. 如有任何关于物理设备安装的疑问或问题,请咨询持有执照的专业工程师。
- 18. 不要使用气溶胶喷雾、清洁剂、消毒剂或熏蒸剂清洁本设备及机器内部,请将以上制剂远离本设备。 清洁设备时只能用干布擦拭。
- 19. 断开电源时, 请拔下插头, 不要拉扯电源线。
- 20. 请勿将本设备浸入水或其他液体中。
- 21. 保持通风口畅通无阻,无灰尘等物质。

#### 保养和维修

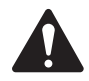

警告!: 先进的技术,例如采用现代材质和功能强大的电子产品,需要专门的保养和维修方法。 为了避免设备损坏、伤人和/或增添安全隐患,所有的设备维护或维修工作必须由 QSC 授权的服务站或 QSC 国际分销商承担。对于设备的客户、所有者或使用者未能进行以上维修而造成的任何伤害 损害或毁坏,OSC 概不负责。

## **FCC** 声明

对于 CXD4.30 和 CXD4.50

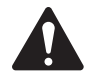

注意:本设备经测试符合 FCC 准则第 15 部分中关于 A 类数字设备的限制。上述限制用于在商业环境 安装中合理防止有害干扰。该设备产生、使用并会辐射射频能量,如果未按照指导说明进行安装和使用, 可能对无线电通讯造成有害干扰。在住宅区操作本设备可能会造成有害干扰,修复干扰所造成的费 用需要用户自己承担。

#### 对于 CXD4.20

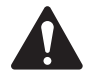

注意: 本设备经测试符合 FCC 准则第 15 部分中 B 类数字设备的限制。

所规定的这些限制是为了提供合理的保护,防止对住宅设施造成有害干扰。该设备产生、使用和发出射频能量, 如果未按照指导说明进行安装和使用,可能对无线电通讯造成有害干扰。但是,我们不排除在特定安装条件下仍 会产生干扰的可能性。如果该设备的确对无线电或电视接收造成有害的干扰(这可以通过打开和关闭设备来确定), 则鼓励用户尝试通过以下一种或多种措施纠正此干扰:

- 变换接收天线的朝向或重新放置。
- 增大设备和接收器之间的距离。
- 将设备使用的电源插座与接收器所使用的插座分开。
- 咨询经销商或有经验的无线电或电视技术人员寻求帮助。

## **RoHS 亩明**

QSC CXD4.2Q, CXD4.3Q 和 CXD4.5Q 放大器都符合 2011/65/欧盟电子电气设备有害物质限用指令 (RoHS2)。

QSC CXD4.2Q, CXD4.3Q 和 CXD4.5Q 放大器均符合"中国RoHS"指令。以下图表适用于在中国及其各地区使用的产品:

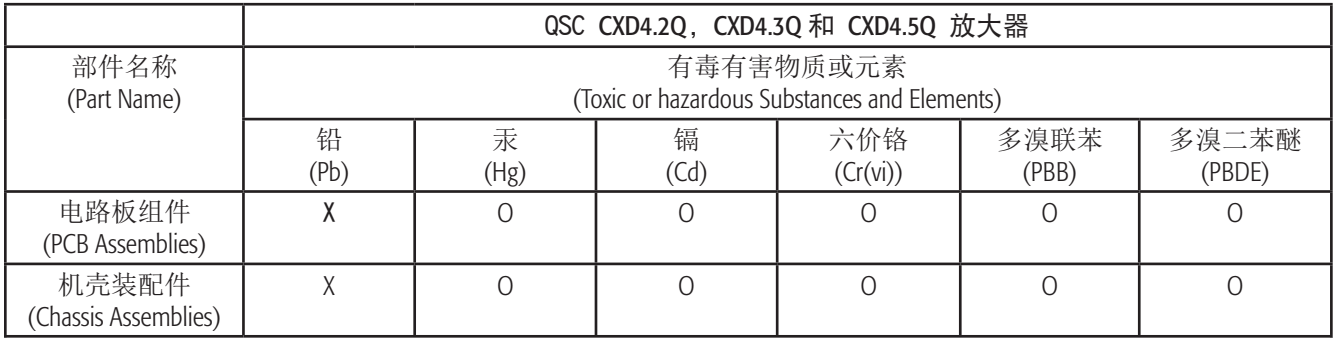

O: 表明这些有毒或有害物质在部件使用的同类材料中的含量是在 SJ/T11363\_2006 极限的要求之下。

(O: Indicates that this toxic or hazardous substance contained in all of the homogeneous materials for this part is below the limit requirement in SJ/T11363\_2006.)

X: 表明这些有毒或有害物质在部件使用的同类材料中至少有一种含量是在 SJ/T11363\_2006 极限的要求之上。 (X: Indicates that this toxic or hazardous substance contained in at least one of the homogeneous materials used for this part is above the limit requirement in SJ/T11363\_2006.)

# 保修

要获取 QSC 有限保修单的副本,请访问 QSC 网站:www.qsc.com

# 拆开包装

本手册没有专门的拆包说明。您可能要保留运输包装,以防出现放大器损坏需要返厂维修的情况。

### 包装内容

- 1. 快速入门指南 TD-000437
- 2. 警告信息表 TD-000420
- 3. CXD-Q 放大器
- 4. IEC 交流电源线
- 5. 3 引脚欧式连接器插头 (4)
- 6. 8 引脚欧式连接器插头 (1)
- 7. 16 引脚欧式连接器插头 (1) 3.5 mm

## 功能

### 放大器前面板

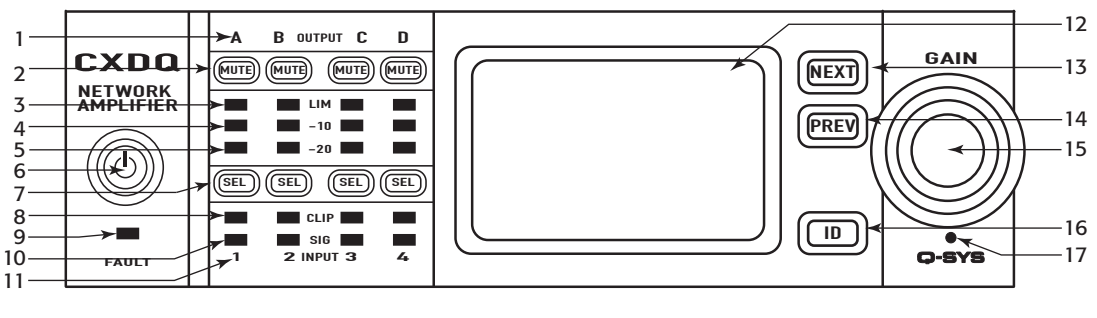

— 图 1 —

- 1. 标签为 A、B、C、D 的输出通道
- 2. 输出通道静音按钮和 LED(红)
- 3. 输出通道限制器 LED(红)
- 4. 低于放大器最大输出 -10 dB 的输出通道(蓝)
- 5. 低于放大器最大输出 -20 dB 的输出通道(蓝)
- 6. 传感电源按钮(绿/红)
- 7. 通道选择按钮和 LED(蓝色用于输出)
- 8. 输入通道削波 LED(红)
- 9. 故障 LED
- 10. 输入通道信号 LED(蓝)
- 11. 标签为 1、2、3、4 的输入通道
- 12. LCD 图形显示
- 13. NEXT 按钮
- 14. PREV 按钮
- 15. MASTER CONTROL 旋钮
- 16. ID 按钮
- 17. 针孔重置

#### 放大器后面板

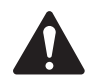

注意: 型号 CXD4.30 和 CXD4.50 的后面板配置与 CXD4.20 放大器不同。区别在于风扇和 8 引脚欧式连接器 的位置以及相关信息的内容进行了互换。

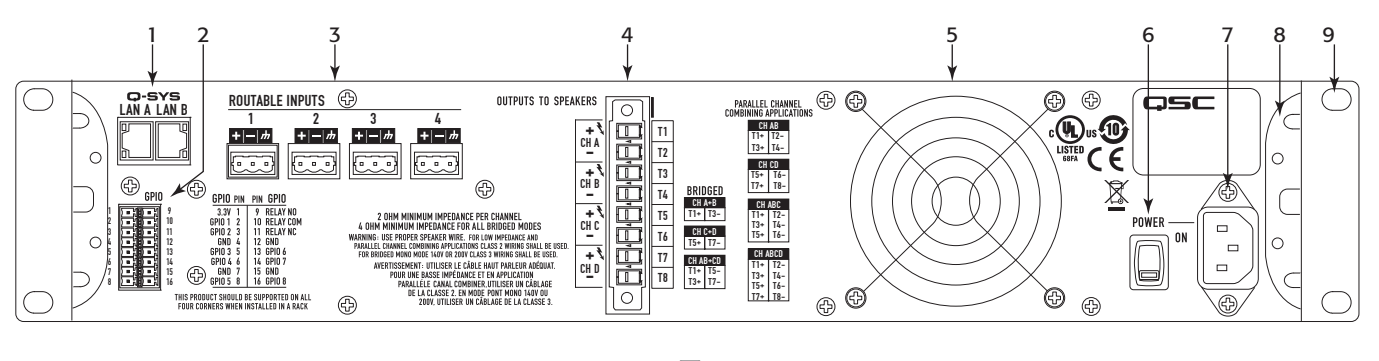

— 图 2 —

6. 交流电源开关

8. 后机架支架 9. 前机架支架

7. 紧锁式 IEC 电源接头

- 1. RJ-45 Q-SYS Q-LAN A/B
- 2. 16 引脚 GPIO 欧式连接器
- 3. 输入—4 个 3 引脚欧式连接器
- 4. 1 个 8 引脚欧式扬声器连接器
- 5. 冷却风扇

## 安装

以下是推荐的安装顺序。

### 用机架安装放大器

CXD-Q 系列放大器需安装在标准的机架单元上。放大器高 2RU,CXD-Q4.3 和 CXD-Q4.5 深 381 mm(15 英寸), CXD-Q4.2 深 229 mm(9 英寸)。

1. 使用八颗螺丝(包装中未提供)将放大器固定在机架上,前面四颗,后面四颗。如需查看完整说明, 请访问 QSC 网站 (www.qsc.com), 参阅《 TD-000050 背架支耳安装指南》

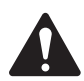

小心!: 请确保前后通风口无异物阻塞, 并且每一边至少留出两厘米的空隙。

### 交流电源

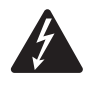

警告!: 当交流电源开启时,放大器后端的输出终端处可能会产生危险电压。 务必保持警惕,请勿触碰这些接触器。连接放大器之前请确保交 流电源关闭。

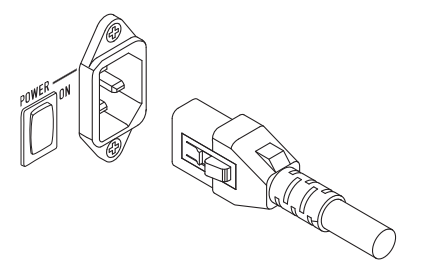

1. 请确保放大器后端的电源关闭。

2. 将 IEC 电源线插入放大器后端的交流电源插座。(图 1)

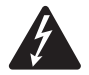

֘ᷓ;! 此时请勿开启放大器。 — 图 3 —

## 输入

将放大器的 LAN A, 以及 LAN B (如果有), 连接到 Q-LAN 网络。 (图图 6) 关于网络要求及连接的详细说明, 请参阅 Q-SYS 文件。

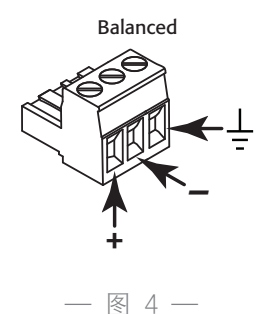

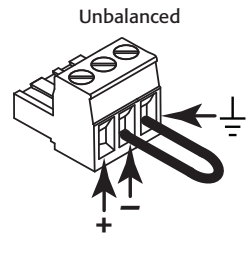

— 图 5 —

在 CXD-Q 放大器中,模拟输入被转化为数字音频后,通过网络路由至 Q-SYS 核心主机。数字信号出现在 CXD-Q 输入组件的 Q-SYS Designer 软件中,可根据需要路由到所需位置。请参阅 Q-SYS 文件。

- 1. 确保您的音源设备已关闭。
- 2. 将音频麦克风或线路接头插入 4 个欧式连接器(本品提供的)中。 您可以使用平衡输入(图图 4)或非平衡输入 (图图 5)。
- 3. 将连接器插入合适的插座(可路由的输入端 1、2、3、4) 图图 6 和图图 7。

### **GPIO**

请参阅第 "GPIO" on page 13 页的 "GPIO" 了解 GPIO 功能的详细信息。

#### 输出

放大器的配置必须与 Q-SYS 设计文件中的放大器组件相匹配。请仔细检查,以确保二者是相同的,如有必要, 请按照放大器前面板上的说明修改配置。若放大器的输出端配置改变,扬声器的输出端也会相应地改变。 请参阅图图 8 至图图 13, 给扬声器接线.

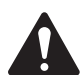

小心!: 在打开放大器之前, 请仔细检查输出连接, 根据 Q-SYS Designer 软件中规定的输出配置确定 输出连接正常。

图图 8 至图图 12 列举了三种输出端配置的例子:独立输出、桥接和并联。在扬声器连接板右侧的表格列出了所有 可能的配置,及它们的连接方式。

#### 独立通道 (A B C D)

# 将四根两线制电线连接至:

- T1+/T2- (扬声器 1)
- T3+/T4- (扬声器 2)
- T5+/T6-(扬声器 3)
- T7+/T8- (扬声器 4)

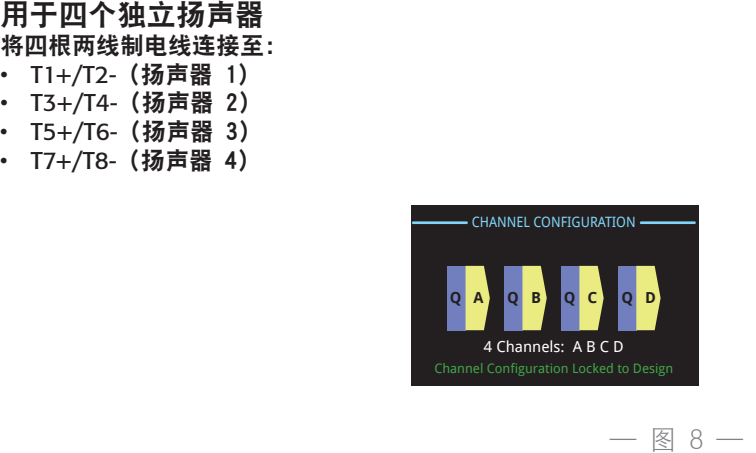

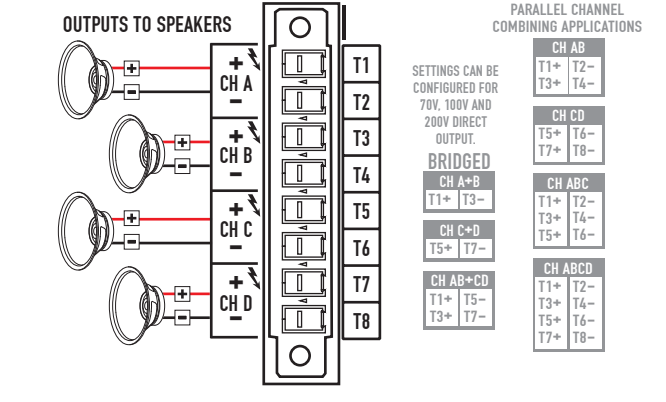

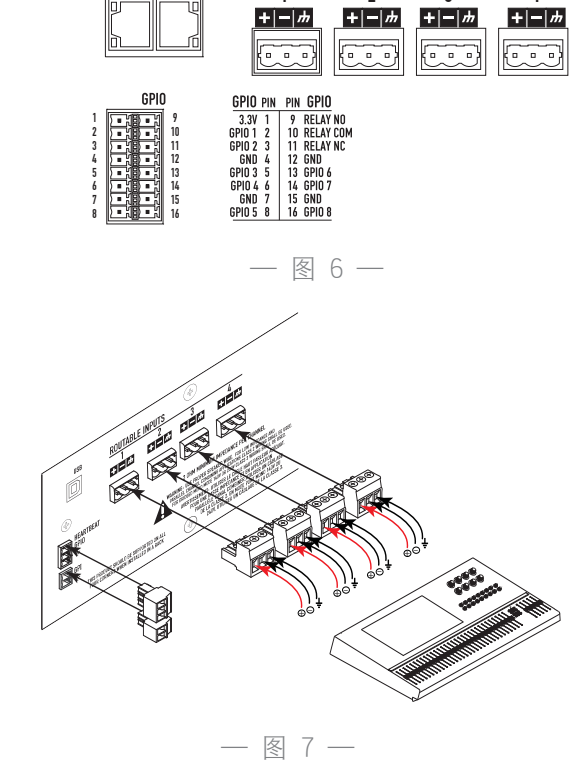

ROUTABLE INPUTS **CO-SYS**<br>
<u>LAN A LAN B</u><br>  $\begin{array}{ccc}1 & 2 & 3\\ & & 1 & 2\\ & & & 3\end{array}$  桥接 (A+B) 和独立 (C D) 通道。 ႚ̧!A+BᷚଭᷛԎ˵ક݇ډ 将一根两线制线缆连接至:  $\cdot$  T1+/T3-用于 C 和 D (独立的) 2 个扬声器 ……<br>将两根两线制线缆连接至: • T5+/T6-用于通道C

• T7+/T8-用于通道D

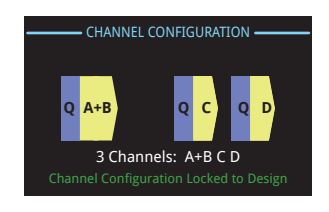

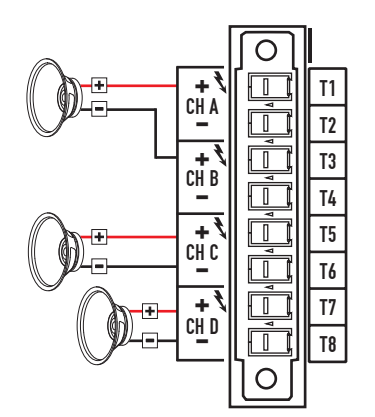

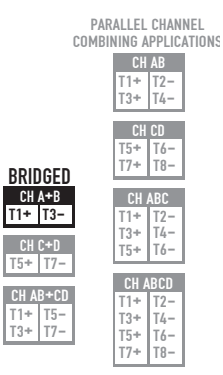

CH AB  $\overline{11+}$  $T1+$  T<sub>2</sub>-<br>T<sub>3</sub>+ T<sub>4</sub>-CH CD  $T_{T7+}$ T5+ T6-<br>T7+ T8-CH ABC<br>1+ 112-T1+ T3+ T5+ T4- T6- CH ABCD T1+ T3+ T5+ T7+ T2- T4- T6- T8-

 $T5+$ 

— 图 9 —

两对并联通道 (AB CD)

对于 AB (并联) CD (并联) 两个扬声器 将两根两线制线缆连接至:

- $\cdot$  T1+/T2-
- $\cdot$  T5+/T6-

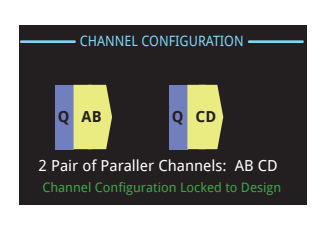

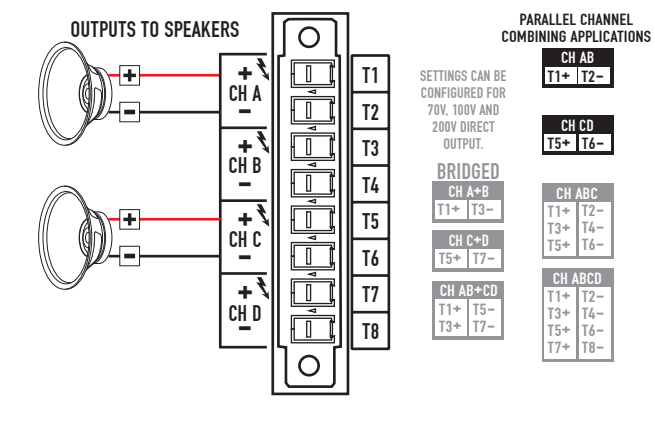

— 图 10 —

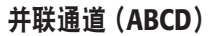

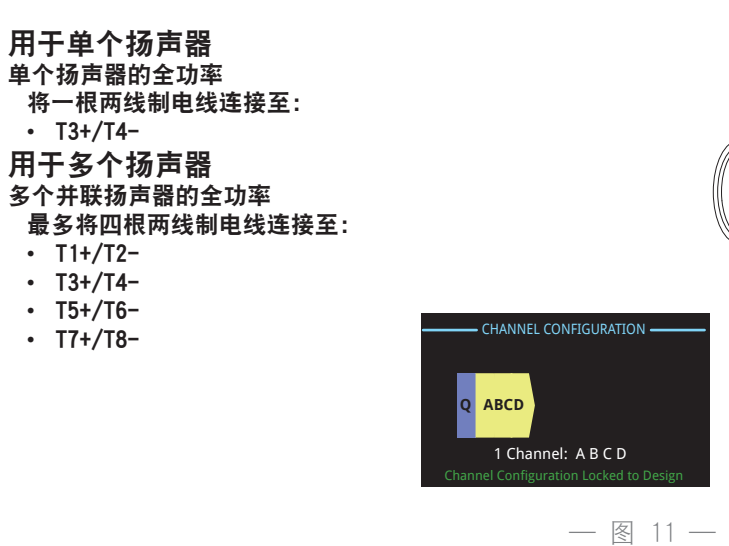

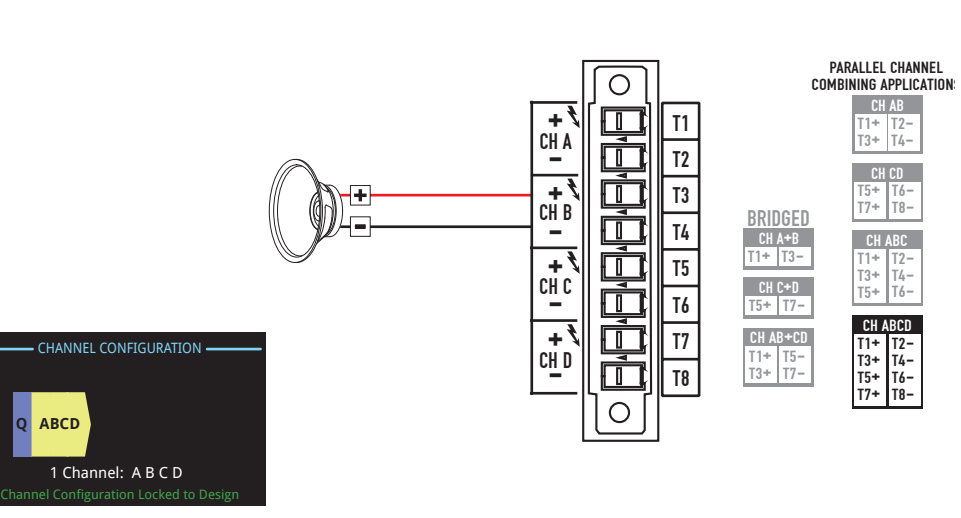

— 图 11 —

用于单个扬声器 单个扬声器的全功率

- 将一根两线制电线连接至:
- $\cdot$  T1+/T5-

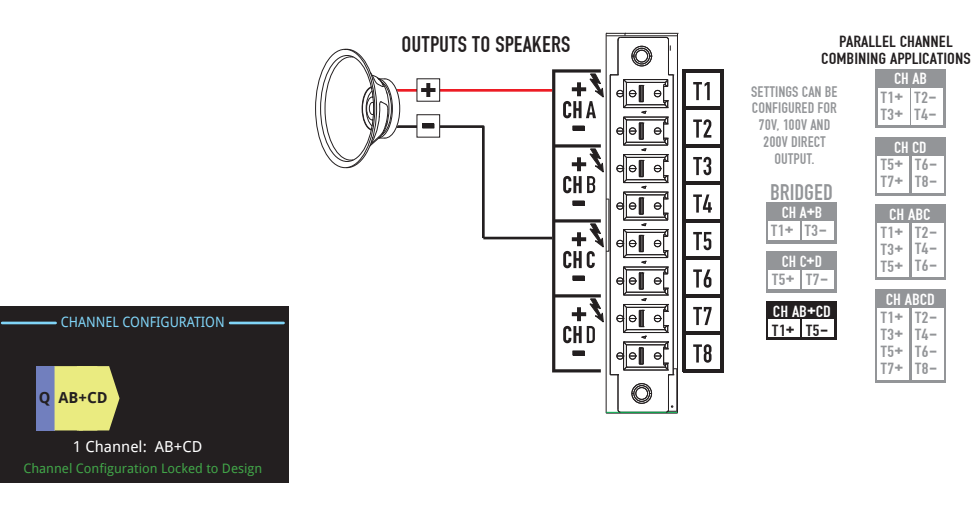

— 图 12 —

#### 连接扬声器

- 1. 根据您所需的放大器配置,将扬声器连接到 8 引脚欧式连接器上。
- 2. 如图图 13 所示, 将 8 引脚母欧式连接器安装到放大器后端的 公欧式连接器上。
- 3. 使用 Phillips 螺丝刀固定连接器。

# 交流电源开

输出连接至扬声器后,您可以打开放大器。

- 1. 确保所有的音源设备(CD 播放器、调音台、乐器,等等) 的输出增益设置均处于最低输出状态(最大衰减)。
- 2. 打开所有音源。
- 3. 将放大器背面的电源开关调至 ON。放大器进入上一次电源被关闭 时所处的模式。如果放大器处于"待机"或者"全部静音"模式 (电源按钮的 LED 指示灯将一直显示为红色或者不停闪烁), 那么请按下电源按钮, 使放大器调到"运行"模式。
- 

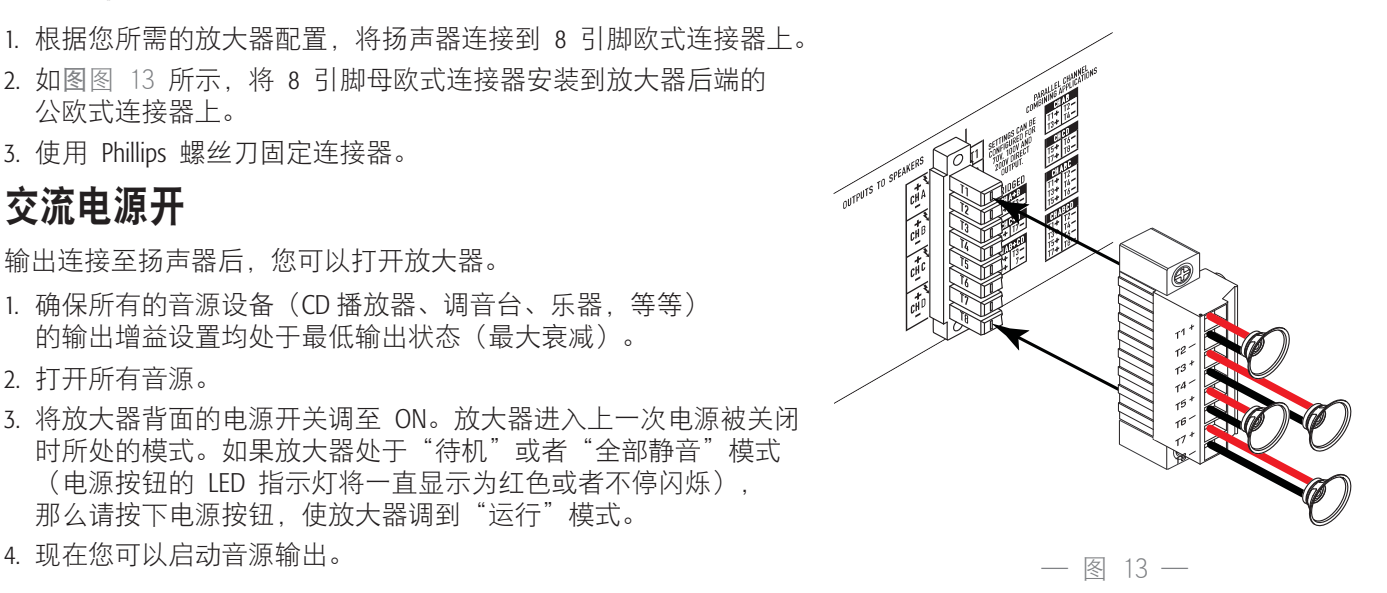

# 放大器控制

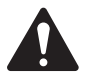

注意: 以下情景模式假设放大器已通过 Q-LAN 网络连接到 Q-SYS 核心主机。当放大器未连接 到 Q-SYS 核心主机时, 放大器处于故障模式, 不能运行。

## "关闭"模式

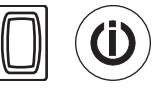

- 后面的电源开关关闭,放大器停止工作。电源开关与交 流电源断开。
- 电源按钮未亮起。
- 将电源开关调到 ON。放大器进入上一次电源被关闭时 所处的模式——"运行"模式、"全部静音"模式或 '待机"模式。

## "运行"模式

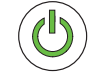

- 在"待机"或"全部静音"模式中,按一下前面板的电 源按钮后松开。放大器处于"运行"模式。
- 电源按钮呈绿色亮起。
- 放大器开始工作;音频可以通过。

### "待机"模式

- 在"全部静音"或"运行"模式中,按住前面板 的电源按钮不放约 4 秒钟。
- 电源按钮呈纯红色亮起。
- 放大器停止工作;音频将不能通过。

## "全部静音"模式

- 在"运行"模式中,快速按一下电源按钮后松开。
- 电源按钮闪烁红光,所有输出端的静音按钮呈红色。
- 放大器的输出端被禁用,但是前面板完全可用。

### **Master Control 旋钮**

- 对选定的通道调节增益。至少要选定一个通道。
- 选定一个或多个通道后,旋转 Master Control 旋钮以跳到 增益屏幕。如果您在几秒钟之内没有任何操作, 将返回到先前的屏幕。
- 如果选定的通道不只一个,而且这些通道的增益各不 相同,那么这种差异将会始终存在,除非将增益提高或 降低到两个通道的极限值。

## **NEXT 和 PREV 按钮**

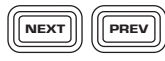

 $\overline{\overline{\mathsf{I}}^{\mathsf{D}}}$ 

 $\overline{\text{SEL}}$ 

**MUTE** 

• 向前和向后导航屏幕。

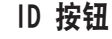

- 
- 按此按钮,屏幕显示放大器的网络名称。此外, 在相关 Q-SYS 放大器组件和相关 Q-SYS 配置程序项目上 的 ID 按钮闪烁。再按一次,或点击其他一个 ID 按钮,将停止闪烁,并退出此屏幕。
- 出现提示时,按此按钮改变放大器配置,以匹配相关 Q-SYS 设计的配置。

#### **SEL 按钮**

- 使用这些按钮选择一个输出通道,以便改变增益。
- 选定一个以上的通道,以便同时改变多个增益设置。
- 如果两个或两个输出端桥接或并联,按组中的一 个按钮,选择桥接组或并联组中的所有通道。

### **Mute 按钮**

- 用这些按钮,使相关输出通道的音频静音。
- 输出端配置更改时,这些 Mute 按钮会自动启用。 您必须手动消除这些通道的静音。
- 当 Q-SYS 发送给放大器一个新设计时,如果放大器处于 离线状态,输出端将会静音。

## 针孔重置

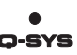

• 往针孔里插入回形针或类似的工具,然后按住 5 秒钟,放大器将恢复出厂默认设置。默认设置包括网 络设置和放大器的名称。

## 输入和输出信号流

在 CXD-Q 放大器背面,有四个麦克风/线路输入端,以及四个放大输出端。放大器后面的输入端和输出端在放大 器内部并未连接。

在放大器 (1) 中,模拟输入被转化为数字音频,然后通过 Q-LAN (LAN A、LAN B) (2) 路由至 Q-SYS 核心主机。 数字信号被传输到 CXD-Q 放大器输入组件 (3) 的 Q-SYS 设计中。在 CXD-Q 输入组件中,这些信号可以传输至核 心主机 (4) 的 DSP 中,并路由至 Q-SYS 系统中的任何地方。

同样地,在 Q-SYS Designer 软件中,数字信号通过 CXD-Q 输出组件 (5) 接收,并通过 Q-LAN (6) 网络从 Q-SYS 核心主机传输至放大器, 然后转换为模拟信号, 最后传输至 CXD-Q (7) 的放大输出端。 CXD-Q 输出组件可能有一到四 个输出端,因放大器的配置而异。在该放大器的 Q-SYS Designer 软件属性菜单中选择所需的配置。

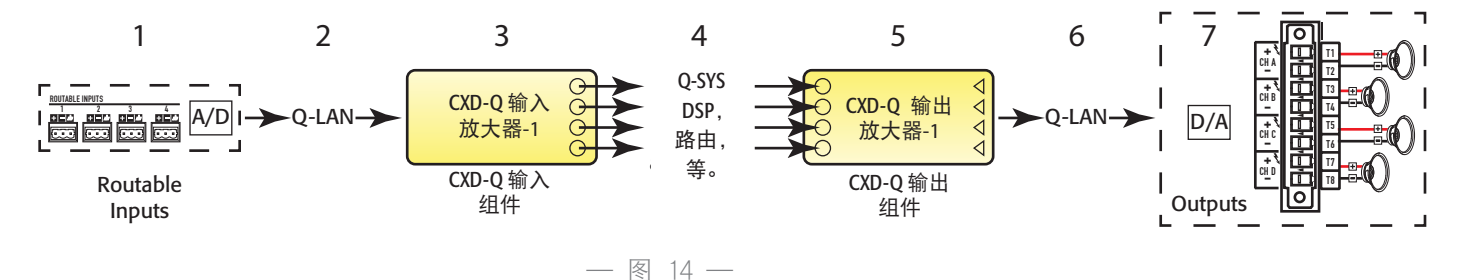

## ऌࡷ

#### 通道配置屏幕

请参阅图图 15

- 1. 图示为放大器的输出端配置。输入 (Q) 来源于 Q-SYS,输出 (A-D) 表示放大器的通道及其配置。
- 2. 用文字说明有多少个通道,以及输出端配置。要了解可能的配置, 请参阅 Q-SYS 帮助文档,了解 CXD-Q 放大器组件。
- 3. 放大器状态和 Q-SYS 设计,表明放大器和 Q-SYS 设计已经同步。
- 4. 放大器状态, 表示您需要采取措施, 将设计与放大器同步起来。
- 5. 为改变放大器配置而需采取的措施。请按下此信息右侧的 ID 按钮。

### 状态屏幕

请参阅图图 16

- 1. DEVICE:此为放大器的主机名(网络名)。出厂时指定一个默认名称, 与示例类似。您可以在 Q-SYS 配置程序中修改名称。
- 2. DESIGN: 此为 Q-SYS 设计的名称, Q-SYS 设计包含放大器。 放大器必须在 Q-SYS 设计运行状态下才能工作。
- 3. STATUS:以文本和彩色的形式,显示放大器的当前状态。 以下是可能状态的颜色列表,以及一些样例。
	- OK—绿色—音频正常, 硬件正常。
	- Compromised—桔红色—音频正常,但是存在一个冗余机制 (一个 LAN 已经停止工作,但另一个仍然在运行),或者存在一个 非致命性硬件问题(风扇转得太慢,温度比预计的高等等)。
	- Fault—红色—音频未能通过, 硬件有故障, 或者配置有误 (放大器断电,音频流中断,放大器有误,扬声器短路,等等)。
	- 初始化—蓝色—正在初始化,设计开始。音频未通过。

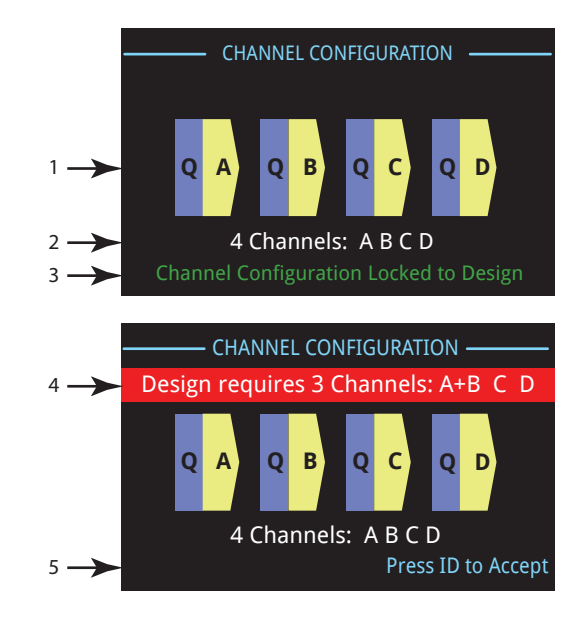

— 图 15 —

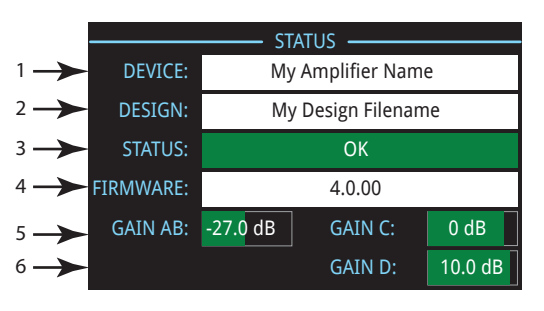

— 图 16 —

- 4. FIRMWARE:Q-SYS Designer 软件固件版本。要更新固件:
	- a. 您必须在电脑上安装要使用的版本,
	- b. 放大器必须开启,并与网络连接。
	- c. 打开包含该放大器的 Q-SYS 设计, 选择"文件"菜单下的"保存至核心主机并运行"选项。
	- d. Q-SYS 设计内的 Q-LAN 处理器和任何其他 Q-SYS 外设都会自动更新。
- 5. GAIN A D: 显示当前每个通道的增益设置。如果通道合并,将显示它们一起的增益设置。 绿色背景以图解的形式显示增益。

#### LAN A/LAN B 屏幕

请参阅图图 17

- 1. 默认的 IP 地址。您可以在 Q-SYS 配置程序中修改 IP 地址和 其他参数。LAN A 是必填项, 而且不能关闭。
- 2. 默认的网络掩码。
- 3. 默认的网关。
- 4. 如图图 17 中的空白栏所示,LAN B 为非必填项。.

#### 健康状况屏幕

请参阅图图 18

- 1. FAN RPM—风扇每分钟的转数,根据温度而变化。
- 2. PSU TEMP电源设备的温度。
	- 55˚ C 将导致放大器呈桔红色的受损状态。
	- 63˚ C 将导致放大器静音
- 3. A&C 通道和 B&D 通道温度(散热器温度)
	- 热限制于 69˚ C 时启动,并且呈现受损状态。
	- 温度到达 80˚ C 时热关机
- 4. 电压轨 (VRail)
	- CXD4.3Q & CXD4.5Q
		- » VRail 1 = +147 VDC +/- 5 V 典型值
		- » VRail 2 = -147 VDC +/- 5 V 典型值
	- CXD4.2Q
		- » VRail 1 = +85 VDC +/- 5 V 典型值
		- » VRail 2 = -85 VDC +/- 5 V 典型值

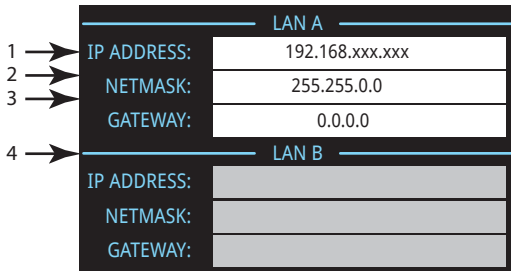

— 图 17 —

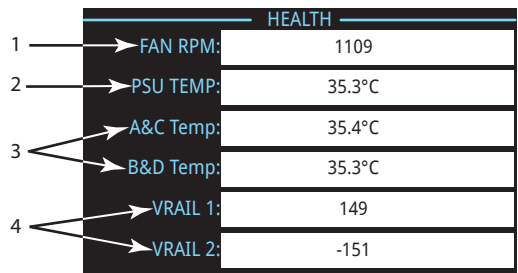

— 图 18 —

#### 输出端屏幕

请参阅图图 19

每个或每组输出端都有一个专门的屏幕。图图 19 为输出端 A 的示例。

- 1. **GAIN**—施加到输入信号的增益量。通过放大器前面板的 GAIN 旋钮 控制,或者利用 Q-SYS 设计 CXD-Q 输出组件中的增益控制器控制。
- 2. **INPUT**—施加到 Q-SYS 设计 CXD-Q 输出组件的音频信号电平。 CXD-Q 输出组件用于连接放大器的输出部分。在 Q-SYS 设计的放大 器输出组件中,计量表读数的单位可以从输出功率转换为峰值。
- 3. VOLTAGE—输送到扬声器上的电压。可以按输出功率读数, 也可以按峰 值读数, 具体要看 Q-SYS 设计中对相关通道的"计量表选择"设置。
- 4. **POWER**—放大器/扬声器电路的电源。可以按输出功率读数,也可以按峰 值读数, 具体要看 Q-SYS 设计中对相关通道的"计量表选择"设置。
- 5. **HEADROOM**—在到达放大器最大容量前,剩余的空间。
- 6. DAC LIMIT—点亮时表示传输到数模转换器的信号超出了能被复制的范畴,为防止削波,限制器已启动。 这表明增益结构不正确。
- 7. **PROTECT**—点亮时表明通道处于保护模式。通常由于长时间驱动过低的阻抗。
- 8. **LIMIT**—点亮时表示放大器的限制器已激活。可能由于信号促使功率、电流或电压超出了放大器的额定值, 或者由于热限制。

#### **输出**端增益屏墓

请参阅图图 20

输出端增益屏幕可以使您快速浏览所有的输出端,在此屏幕上, 您可以进行增益调整。

按 NEXT 或 PREV 按钮进入此屏幕, 或者按一个或多个 SEL 按钮进入 此屏幕,对选定的通道进行增益调整。

- 1. 高亮的背景表示此通道是按 SEL 按钮选定的。
- 2. 通道—根据放大器配置而显示的通道
- 3. 输出增益—输出增益是通过放大器上的增益旋钮控制, 或者利用 Q-SYS 设计 CXD-Q 输出组件中的增益控制器控制。
- 4. Q-LAN 输入电平—施加到 Q-SYS 设计 CXD-Q 输出组件的音频信号电平。 CXD-Q 输出组件用于连接放大器的输出部分。
- 5. 电压—施加到此输出端上的电压。
- 6. 输出端 B 与输出端 A 并联结合,输出端 B 的插槽被移除。

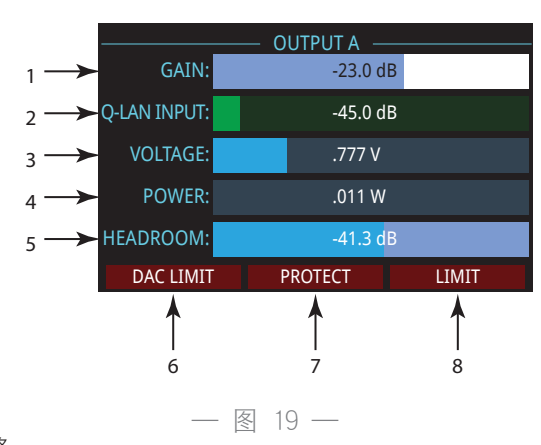

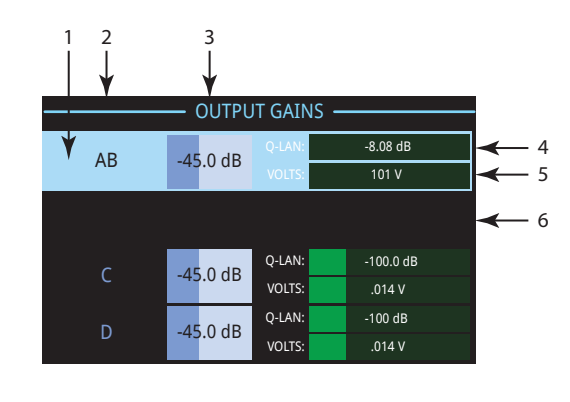

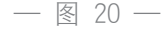

# **GPIO**

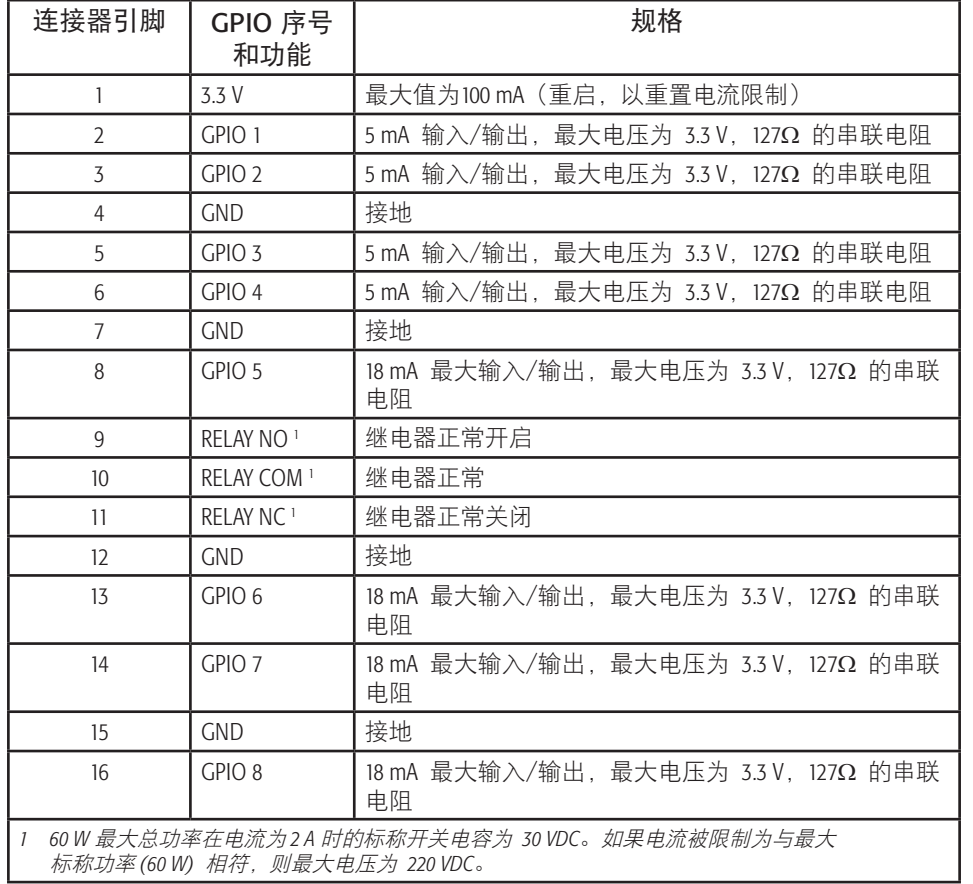

— 图 21 —

示例

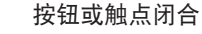

GPIO

接地

 $\frac{2}{3}$ 10 kΩ +3.3 V GPIO 模拟输入 接地

按钮或触点闭合 电位计 由 Q-SYS 提供电源的 LED

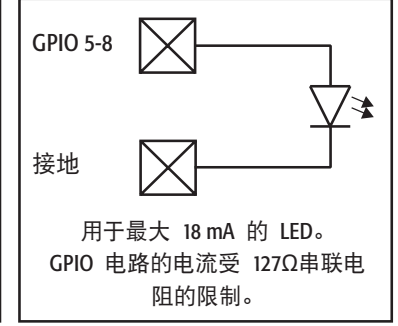

 $-$  图 22  $-$ 

# 规格

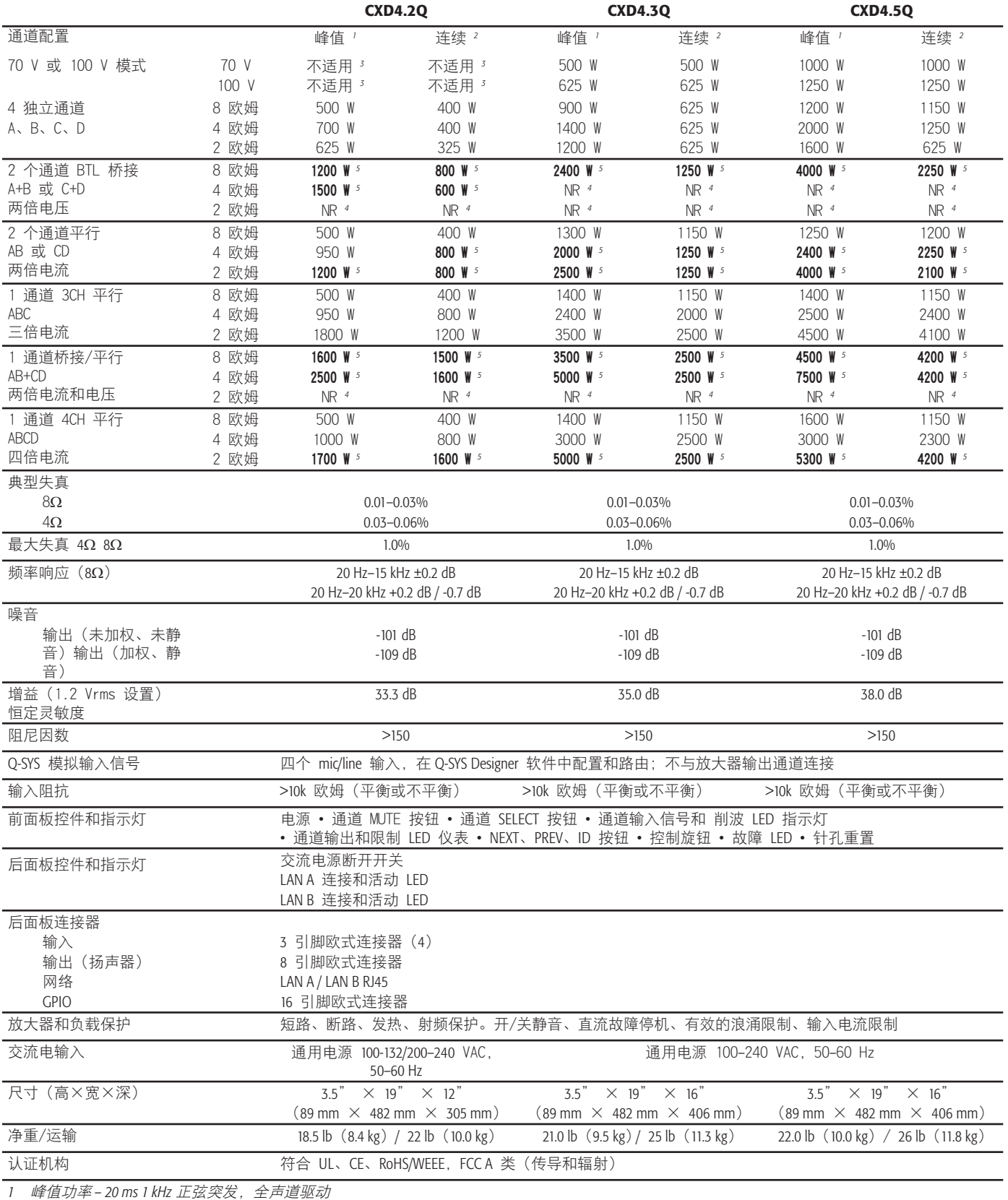

*2* 连续功率 *– EIA 1 kHz 1% THD*,全声道驱动 *3 通道桥接后,仅 CXD-Q4.2 可使用 70 V & 100 V 电源* 

*4 NR –* 因电流过量消耗,不建议使用

*5* 粗体表示可选荷载和通道数配置

## 热消耗图表

热消耗是指放大器工作期间排放的热量。这个词来自于耗散功率—例如,实际输入的交流功率减去输出的音频功率。 在空闲时间、平均总功率的 1/8、1/3 和全功率的情况下,同时驱动所有通道所得出的测量数据。对于一般使用, 则采用空闲和总功率 1/8 情况下的数据。这个数据是由具代表性的样本测试得出;由于功率公差,各单位的实际热消耗 存在细微差别。单桥接至 8 欧姆相当于 4 欧姆每通道;单桥接至 4 欧姆相当于 2 欧姆每通道。

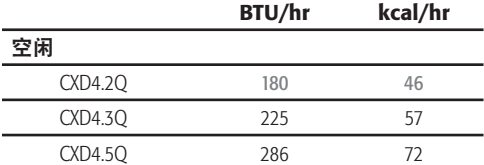

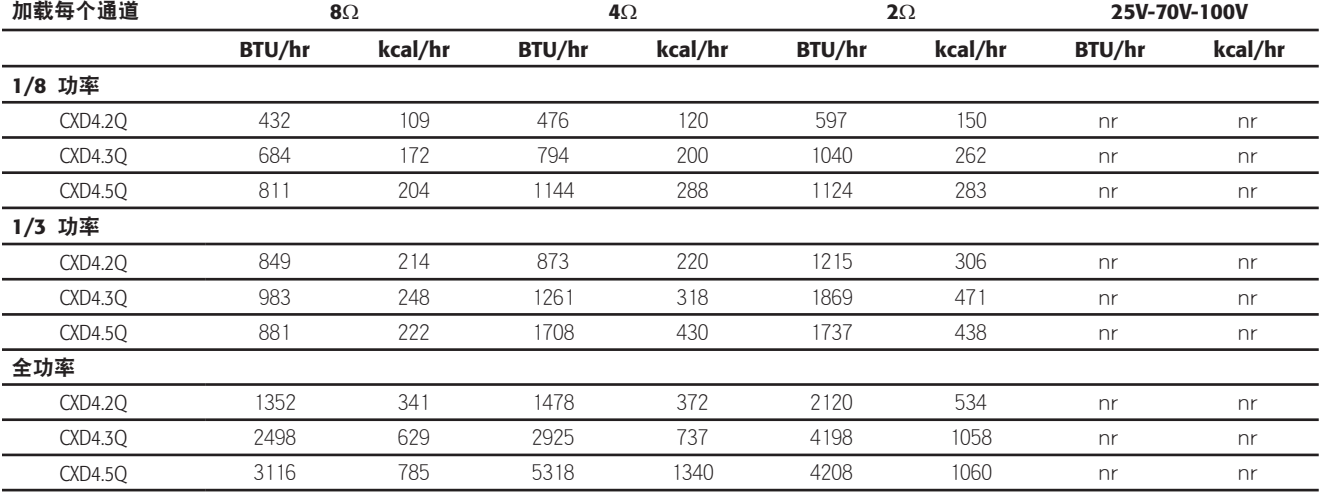

### 空闲

空闲或信号非常微弱时的热消耗。

#### 1/8 功率

在使用粉红噪音测量的情况下,热消耗为全功率的 1/8。这个数据与使用稍经剪辑的音乐或声音进行测试的结果相近, 表明了放大器在未经声音剪辑下所能达到的一般"清洁"最大级别。将这些数据用于一般的最大级别操作。

#### 1/3 功率

在使用粉红噪音测量的情况下,热消耗为全功率的 1/3。这个数据与通过大程度剪辑与经过压缩的动态范围进行 音乐或声音操作的结果相近。

#### 全功率

在使用 1 kHz 正弦波测量的情况下,热消耗为全功率。然而,这不能代表所有实际操作的情况。

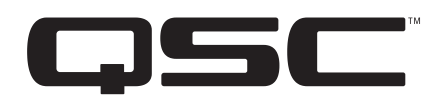

#### 通信地址:

QSC, LLC 1675 MacArthur Boulevard Costa Mesa, CA 92626-1468 U.S. 总机:(714) 754-6175 网址:www.qsc.com

#### 销售与营销部门:

语音电话:714 957-7100, 或免费电话(仅限美国) 800 854-4079 传真:(714) 754-6174 电子邮箱: info@gsc.com

#### **Q-SYS™ 客户支持部门**

#### 应用工程和技术服务部门

周一至周五上午 7 点至下午 5 点(太平洋标准时间) (节假日休息)

电话:800-772-2834(仅限美国)

电话:+1 (714) 957-7150

#### Q-SYS 24/7 紧急支援部门\*

电话:+1-888-252-4836(美国/加拿大) 电话:+1-949-791-7722(非美国地区)

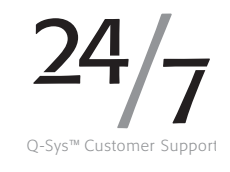

\*Q-SYS 24/7 支援部门仅通过 Q-SYS 系统提供紧 急援助。24/7 支援部门保证在您留言后的 30 分钟 内回复电话。请留下您的姓名、公司、回电号码和 Q-SYS 紧急情况的描述,以便我们及时回复电话。如果在办公时 间拨打电话,请拨打上方的标准支援电话号码。

#### Q-SYS 支援部门电子邮件

qsyssupport@qsc.com

(不能保证即时回复电子邮件的时间)

#### **QSC**

技术服务部 1675 MacArthur Blvd. Costa Mesaa, CA 92626 U.S. 电话:800-772-2834(仅限美国) 电话:+1 (714) 957-7150 传真:+1 (714) 754-6173

*© 2016 QSC , LLC.* 保留所有权利。*QSC*、*QSC* 商标和 *Q-SYS* 商标是 *QSC, LLC* 在美国专利和商标管理局以及其他国家的注册商标。其他所有商标均归各自所有者拥有。 *http://patents.qsc.com.*